## Animation Mania

http://www.abcya.com/animate.htm

1st Watch the tutorial and explore the tools!

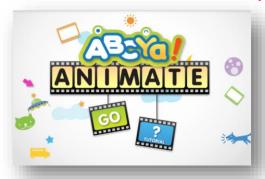

Your Tools:
Pencil
Brush
Add Text
Add Shapes
Add Images

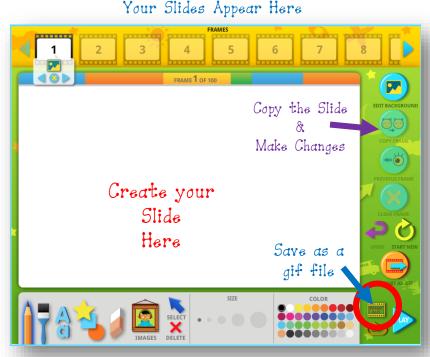

Choose the Size & Color

2<sup>nd</sup> Decide a topic or main idea for your animation.

Just a few ideas:

Life Cycles of Plants and Animals

Food Chains
Explorers

Rock Cycle

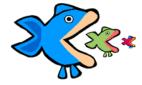

3rd Brainstorm!

| , |  |  |  |
|---|--|--|--|
|   |  |  |  |
|   |  |  |  |
|   |  |  |  |
|   |  |  |  |
|   |  |  |  |
|   |  |  |  |
|   |  |  |  |
|   |  |  |  |
|   |  |  |  |
|   |  |  |  |
|   |  |  |  |
|   |  |  |  |
|   |  |  |  |
|   |  |  |  |
|   |  |  |  |
|   |  |  |  |
|   |  |  |  |
|   |  |  |  |
|   |  |  |  |
|   |  |  |  |
|   |  |  |  |
|   |  |  |  |
|   |  |  |  |
|   |  |  |  |
|   |  |  |  |
|   |  |  |  |
|   |  |  |  |
|   |  |  |  |
|   |  |  |  |

Don't include every slide, just the main ideal

## 4th Let's Animatel

## Saving Your Animation:

Save your animation as a \*gif file to

- Computer
- G Drive
- Audino's Technology Folder
- Animations → Find YOUR CLASS FOLDER

Name your \*gif file: LastName Topic

(example: Audino foodchain)

SAVE

Laura Audino, ITRT 2017